## **Cloudify GraphQL Documentation** *Release 0.0.0*

**Javier Collado**

**Jul 07, 2017**

## **Contents**

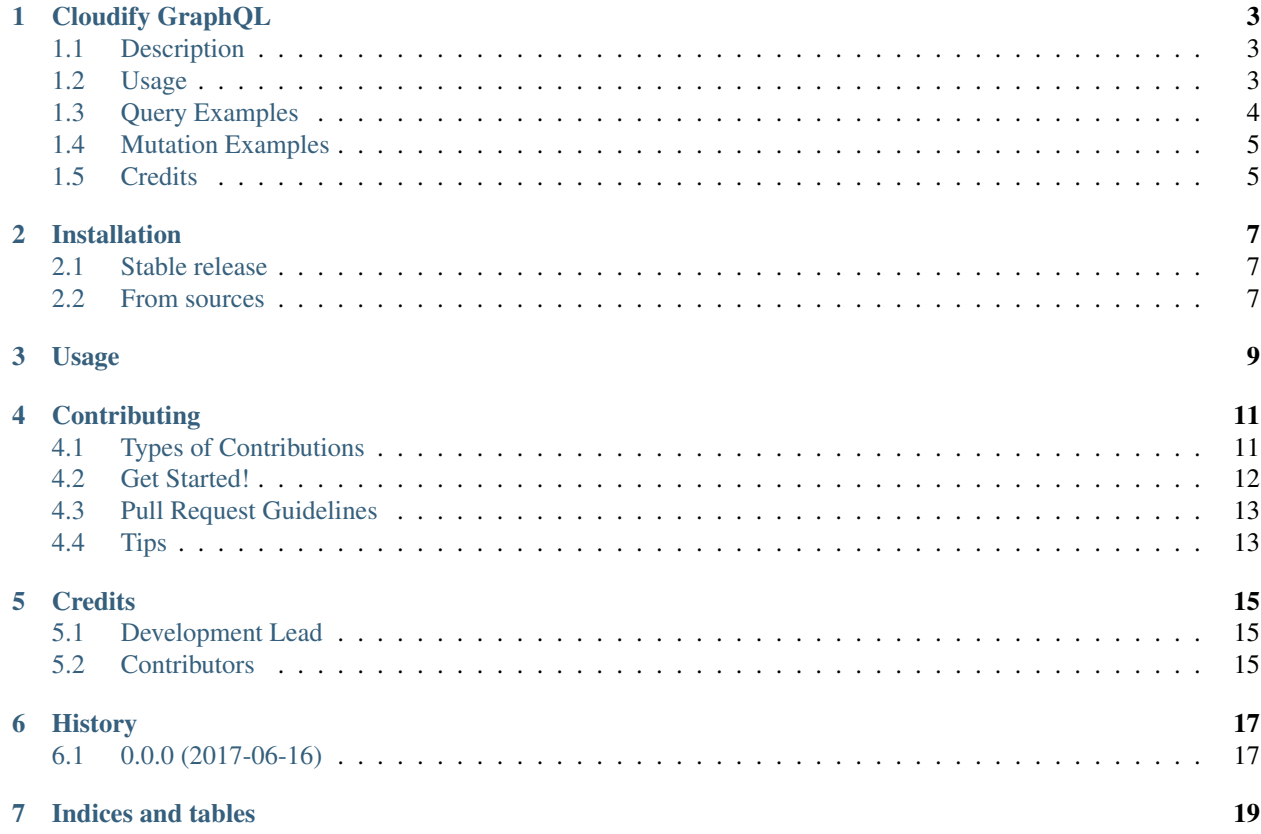

Contents:

### Cloudify GraphQL

<span id="page-6-0"></span>Experimental [Cloudify](http://cloudify.co/) [GraphQL](http://graphql.org/) API

- Free software: MIT license
- Documentation: [https://cloudify-graphql.readthedocs.io.](https://cloudify-graphql.readthedocs.io)

#### <span id="page-6-1"></span>**Description**

This project is a flask application that implements a GraphQL API that wraps the Cloudify REST API to provide a different way to access data with the benefits of GraphQL. As explained in GraphQL's main page:

- Ask for what you need, get exactly that
- Get many resources in a single request

#### <span id="page-6-2"></span>**Usage**

To give a try to this API, launch a Cloudify manager with its REST API and then the GraphQL API as follows:

FLASK\_APP=server.py flask run

Note that for this to work the manager IP address needs to be configured in the GraphQL API application. By default, as it can be seen in  $config.py$ , this is set to 172.20.0.2 which is the default IP address of the docker container when running Cloudify through [docl.](https://github.com/cloudify-cosmo/docl)

Once the GraphQL API is running queries can be sent to it using any tool such as [curl:](https://curl.haxx.se/)

```
curl -X POST \
    -u admin:admin \
    -H 'Tenant: default_tenant' \
    -H 'Content-Type: application/graphql' \
```

```
http://localhost:5000/graphql \
-d '{ ping }'
```
where the Authorization and Tenant headers are passed directly to the Cloudify REST API and are required for [authentication](http://docs.getcloudify.org/api/v3/#authentication) purposes.

The [GraphiQL](https://github.com/graphql/graphiql) tool is also available by opening http://localhost:5000/graphql in a web browser. Note, however, that the browser also needs to send the Authorization and Tenant headers with proper values, so that the GraphQL API can interact successfully with the REST API. To do that, a browser extension such as [Modify Header](http://mybrowseraddon.com/modify-header-value.html) [Value](http://mybrowseraddon.com/modify-header-value.html) can be used. Keep in mind that the Authorization header value can be generated easily with something like:

```
echo "Basic $(echo -n 'admin:admin' | base64)"
```
### <span id="page-7-0"></span>**Query Examples**

• Get all tenant names

```
{
  tenants {
    name
  }
}
```
• Get all blueprints and their deployments

```
{
 blueprints {
    id
    deployments {
      id
    }
  }
}
```
• Get all deployments and the blueprints they belong to

```
{
  deployments {
    id
    blueprint {
      id
    }
  }
}
```
• Get all executions and their events and logs

```
{
 executions {
   logs {
      message
    }
    events {
      message
```
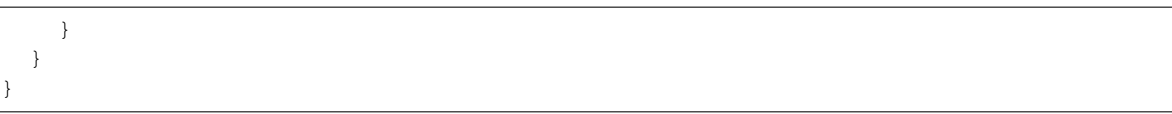

### <span id="page-8-0"></span>**Mutation Examples**

• Create new tenant

```
mutation {
           createTenant(name: "newTenant") { statusCode tenant {
                 name
               }
           }
       }
• Delete tenant
       mutation {
           deleteTenant(name: "newTenant") { statusCode tenant {
                 name
               }
           }
       }
```
## <span id="page-8-1"></span>**Credits**

This package was created with [Cookiecutter](https://github.com/audreyr/cookiecutter) and the [audreyr/cookiecutter-pypackage](https://github.com/audreyr/cookiecutter-pypackage) project template.

### Installation

### <span id="page-10-1"></span><span id="page-10-0"></span>**Stable release**

To install Cloudify GraphQL, run this command in your terminal:

**\$** pip install cloudify\_graphql

This is the preferred method to install Cloudify GraphQL, as it will always install the most recent stable release.

If you don't have [pip](https://pip.pypa.io) installed, this [Python installation guide](http://docs.python-guide.org/en/latest/starting/installation/) can guide you through the process.

#### <span id="page-10-2"></span>**From sources**

The sources for Cloudify GraphQL can be downloaded from the [Github repo.](https://github.com/jcollado/cloudify_graphql)

You can either clone the public repository:

**\$** git clone git://github.com/jcollado/cloudify\_graphql

Or download the [tarball:](https://github.com/jcollado/cloudify_graphql/tarball/master)

**\$** curl -OL https://github.com/jcollado/cloudify\_graphql/tarball/master

Once you have a copy of the source, you can install it with:

```
$ python setup.py install
```
Usage

<span id="page-12-0"></span>To use Cloudify GraphQL in a project:

**import cloudify\_graphql**

## **Contributing**

<span id="page-14-0"></span>Contributions are welcome, and they are greatly appreciated! Every little bit helps, and credit will always be given. You can contribute in many ways:

## <span id="page-14-1"></span>**Types of Contributions**

#### **Report Bugs**

Report bugs at [https://github.com/jcollado/cloudify\\_graphql/issues.](https://github.com/jcollado/cloudify_graphql/issues)

If you are reporting a bug, please include:

- Your operating system name and version.
- Any details about your local setup that might be helpful in troubleshooting.
- Detailed steps to reproduce the bug.

#### **Fix Bugs**

Look through the GitHub issues for bugs. Anything tagged with "bug" and "help wanted" is open to whoever wants to implement it.

#### **Implement Features**

Look through the GitHub issues for features. Anything tagged with "enhancement" and "help wanted" is open to whoever wants to implement it.

#### **Write Documentation**

Cloudify GraphQL could always use more documentation, whether as part of the official Cloudify GraphQL docs, in docstrings, or even on the web in blog posts, articles, and such.

#### **Submit Feedback**

The best way to send feedback is to file an issue at [https://github.com/jcollado/cloudify\\_graphql/issues.](https://github.com/jcollado/cloudify_graphql/issues)

If you are proposing a feature:

- Explain in detail how it would work.
- Keep the scope as narrow as possible, to make it easier to implement.
- Remember that this is a volunteer-driven project, and that contributions are welcome :)

#### <span id="page-15-0"></span>**Get Started!**

Ready to contribute? Here's how to set up *cloudify\_graphql* for local development.

- 1. Fork the *cloudify\_graphql* repo on GitHub.
- 2. Clone your fork locally:

\$ git clone git@github.com:your\_name\_here/cloudify\_graphql.git

3. Install your local copy into a virtualenv. Assuming you have virtualenvwrapper installed, this is how you set up your fork for local development:

```
$ mkvirtualenv cloudify graphql
$ cd cloudify_graphql/
$ python setup.py develop
```
4. Create a branch for local development:

\$ git checkout -b name-of-your-bugfix-or-feature

Now you can make your changes locally.

5. When you're done making changes, check that your changes pass flake8 and the tests, including testing other Python versions with tox:

```
$ flake8 cloudify_graphql tests
$ python setup.py test or py.test
$ tox
```
To get flake8 and tox, just pip install them into your virtualenv.

6. Commit your changes and push your branch to GitHub:

```
$ git add .
$ git commit -m "Your detailed description of your changes."
$ git push origin name-of-your-bugfix-or-feature
```
7. Submit a pull request through the GitHub website.

## <span id="page-16-0"></span>**Pull Request Guidelines**

Before you submit a pull request, check that it meets these guidelines:

- 1. The pull request should include tests.
- 2. If the pull request adds functionality, the docs should be updated. Put your new functionality into a function with a docstring, and add the feature to the list in README.rst.
- 3. The pull request should work for Python 2.6, 2.7, 3.3, 3.4 and 3.5, and for PyPy. Check [https://travis-ci.org/](https://travis-ci.org/jcollado/cloudify_graphql/pull_requests) [jcollado/cloudify\\_graphql/pull\\_requests](https://travis-ci.org/jcollado/cloudify_graphql/pull_requests) and make sure that the tests pass for all supported Python versions.

## <span id="page-16-1"></span>**Tips**

To run a subset of tests:

\$ py.test tests.test\_cloudify\_graphql

## **Credits**

## <span id="page-18-1"></span><span id="page-18-0"></span>**Development Lead**

• Javier Collado [<javier@gigaspaces.com>](mailto:javier@gigaspaces.com)

## <span id="page-18-2"></span>**Contributors**

None yet. Why not be the first?

## History

## <span id="page-20-1"></span><span id="page-20-0"></span>**0.0.0 (2017-06-16)**

• First release on PyPI.

Indices and tables

- <span id="page-22-0"></span>• genindex
- modindex
- search